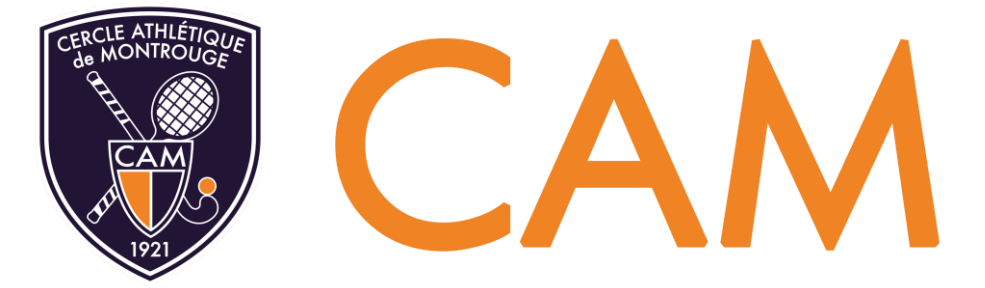

**Février 2024**

# **Tuto réservation**

## **Comment réserve-t-on un court de tennis au CAM ?**

Pour réserver un court de tennis au CAM, il faut se connecter en ligne à son compte [Extraclub](https://cam.extraclub.fr/fo/public/menu/homepage/login) avec ses identifiants. Si vous ne les avez pas reçus, merci de vous adresser à l'accueil.

L'ouverture du tableau de réservation se fait **72h** à l'avance. Vous pouvez réserver **une fois la semaine** (du lundi au vendredi) et **une fois le week-end** (samedi – dimanche). Les réservations « semaine » et « week-end » sont donc distinctes. Une fois que vous avez effectué votre partie, vous pouvez de nouveau prendre une réservation.

**Exemple :** il est possible de réserver vendredi et samedi en même temps mais pas samedi et dimanche.

**A savoir :** si vous avez une réservation en cours, vous pouvez quand même faire une « réservation sur place » auprès de l'accueil. Tant que les terrains sont disponibles, il est possible pour un adhérent présent au club de jouer même s'il a déjà bloqué un terrain pour le lendemain par exemple.

#### **Invitations**

Il n'y a pas d'invitations gratuites. Les invitations payantes sont possibles la semaine avant 17h. Le week-end, elles sont interdites. S'il reste encore des terrains disponibles, il est possible de faire une réservation de la veille au lendemain. Dans ce cas, il faut appeler l'accueil pour réserver. Une invitation coûte 25€. On réserve une heure et l'invité peut rester davantage s'il y a des terrains disponibles.

### **Badge**

Chaque adhérent reçoit un badge. Pour cela, il doit mettre une photo sur son compte Extraclub. Il peut également mettre à jour ses informations. Il doit venir chercher son badge auprès de l'accueil. Il lui permet d'ouvrir la porte et de confirmer sa présence quand il joue en pratique libre.

> **CERCLE ATHLETIQUE DE MONTROUGE** 60 Avenue Marx Dormoy, 92120 MONTROUGE Tél: +33 (0) 1 46 57 59 00 ; E-mail: accueil@camontrouge.fr

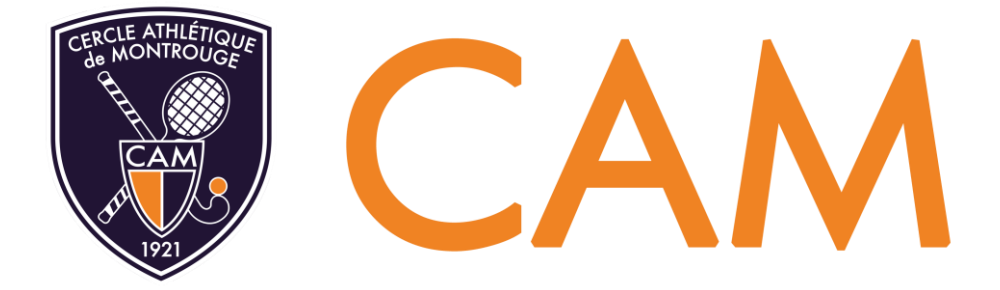

#### **Confirmation de présence**

Lorsque des adhérents réservent un court de tennis, ils doivent aller à l'accueil pour confirmer leur présence sur le boîtier sous l'écran.

Pour une partie de simple, les deux membres notés sur le tableau de réservation doivent badger. Ils ont jusqu'à 2h avant l'heure ou 10 minutes maximum après que l'heure ait commencé. Passé ce délai, la réservation disparaît.

Pour le premier qui badge, le boîtier clignote en rouge avec un « bip ». Quand le deuxième partenaire badge, le boîtier clignote en vert avec un « bip ». Un petit « P » vert s'affiche sur la réservation. Si un des deux joueurs ne confirme pas sa présence, un mail automatique de rappel des règles est envoyé aux deux.

Pour une partie de double, il faut que les quatre joueurs badgent. Si un des partenaires ne confirme pas sa présence, un mail automatique de rappel des règles est envoyé aux quatre. Si l'adhérent reçoit trois alertes sur 30 jours, son compte est bloqué temporairement.

Pensez à laisser quelques secondes entre chaque badgeage pour qu'il soit bien pris en compte.

**CERCLE ATHLETIQUE DE MONTROUGE** 60 Avenue Marx Dormoy, 92120 MONTROUGE Tél: +33 (0) 1 46 57 59 00 ; E-mail: accueil@camontrouge.fr